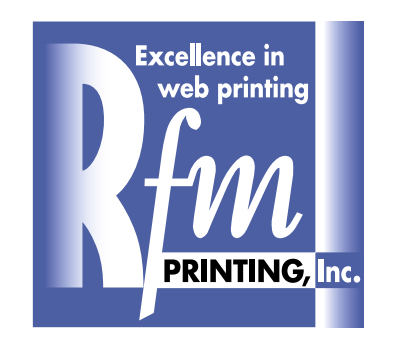

**STEP-BY-STEP INSTRUCTIONS for MAC and PC**

# **Creating A PDF in PageMaker 7.0 Using Acrobat Distiller**

## **Creating a PostScript file**

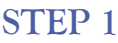

### **FILE/PRINT DOCUMENT**

- **•Choose Adobe PDF as Printer selection.**
- **•Choose Acrobat Distiller as PPD selection.**
- **•Enter the page numbers you wish to create PDFs of.**
- **•Select the correct page orientation.**

*Proceed to "FEATURES" button* 

### **STEP 2**

**•Select 1200 dpi as the resolution.**

*Proceed to "COLOR" button*

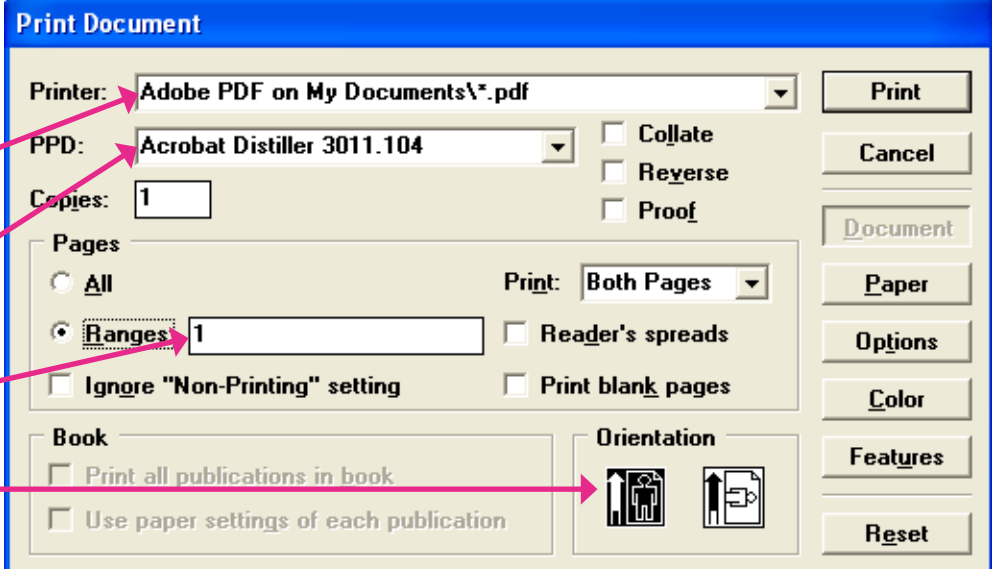

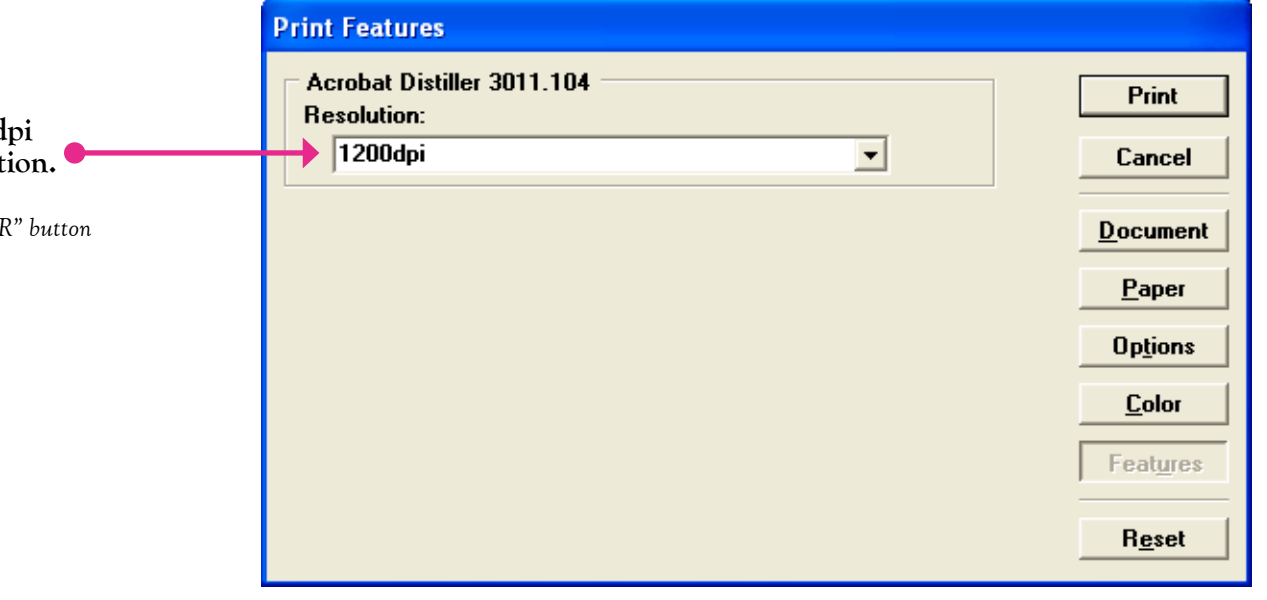

#### **Print Color STEP 3** C Composite  $\Box$  Mirror **Print •Select "Color" option for** C Color Megative Cancel **process color pages only. Print colors in black**  $\Box$  Preserve EPS colors **Separations Document** CMS Setup... **•Select "Print colors in black"**   $\Box$  Perform on printer **for black and white pages.** Print all inks  $P$ aper Print Ink **Process Cyan** x Print no inks **•Change "Frequency" to 85. Options Process Magenta** x Process Yellow All to process **Cas Black** Prou Color Remove unused Features  $\nabla$  Print this ink Freguency: 85.0 Ipi **Optimized screen:** Angle: 45.0 **Reset Custom**  $\blacktriangledown$

*Proceed to "OPTIONS" button*

#### **STEP 4 Print Options •Choose "Write PostScript TIFFs/Images** Save **to file".** Send image data: **Optimized subsampling** ᅬ Cancel **•Rename file.** Data encoding: Send binary image data  $\overline{\phantom{a}}$ **Document •Select "Browse" button and PostScript select destination to save file.** Download fants: **PostScript and TrueType** Paper  $\vert \mathbf{r} \vert$ *Proceed to "PAPER" button* Include PostScript error handler Options Ⅳ Write PostScript to file PAGE1.ps  $B$ rowse... Color C Normal

 $C$  EPS

**Eor prepress** 

 $\Box$  Page independence

 $\Box$  Extra image bleed

Features

**Reset** 

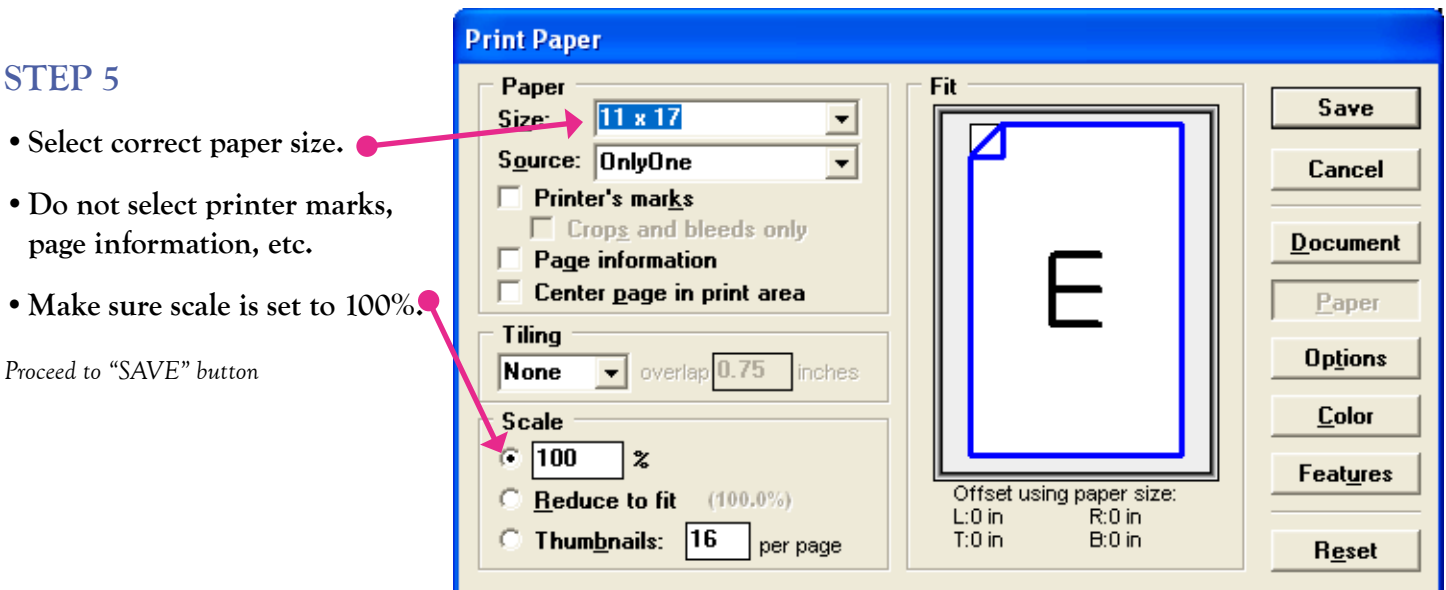

## **Creating a PDF using Acrobat Distiller**

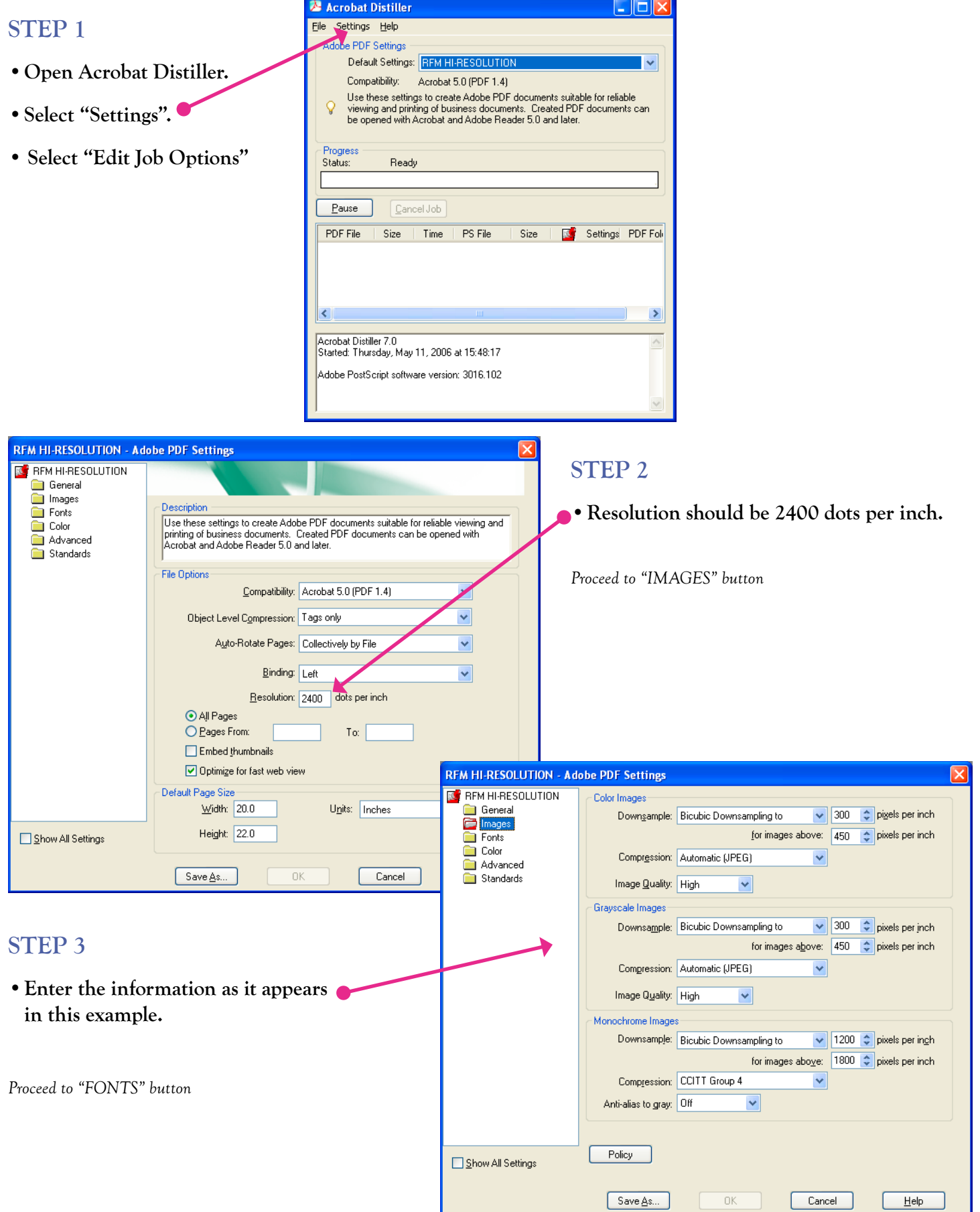

#### **STEP 4 RFM HI-RESOLUTION - Adobe PDF Settings K** RFM HI-RESOLUTION  $\boxed{\triangledown}$  Embed all fonts **General •Font names that appear in the** Embed OpenType fonts mages Fonts  $100 \times$ **"Never Embed" box should be highlighted**  □ Subset embedded fonts when percent of characters used is less than: Color Advanced Only fonts with appropriate permission bits will be embedded **(with SHIFT key held, click on each font**  Standards When embedding fails: Warn and continue **name), and added to the "Always Embed**  Emhedding **box by clicking the "Add" button to the left**  Always Embed: Font Source: **Arial-Black** ۸ **of the "Always Embed" box.**  C:\PSFONTS\ Arial-BlackItalic<br>Arial-BlackItalic Aachen-Bold Arial-RoldMT **4** Ata aramond Bold<br>**4** AG aramond BoldItalio hhA Arial-ItalicMT AGaramondExp-Bold ArialMT AGaramond-Italic ArialNarrow **CARA Anamond Regular**<br> **A AGaramond Semibold**<br> **A AGaramond Semibold** *Proceed to "COLOR" button* Never Embed: **a** AlleycatICG<br>**a** AlleycatICG-Bold AmericanTypewriter-Bold Add  $-2$ **a** AmericanTypewriter-BoldA<br>**a** AvantGarde-Bold **4** AvantGarde-BoldObl **RFM HI-RESOLUTION - Adobe PDF Settings E** RFM HI-RESOLUTION Add Name. Remove Adobe Color Settings **General** Settings File: No images **Fonts**  $\alpha$ Save As.. Cancel  $He$ lp Color Color Management Policies Advanced Standards Leave Color Unchanged × **STEP 5**  $\overline{\mathbf{v}}$ Document Rendering Intent: Perceptual **•Select "Leave Color Unchanged".** Working Spaces Gray: Dot Gain 20% **RGB:** SONY 2-23-06 **PLEASE NOTE: This selection assumes that**  CMYK: U.S. Web Uncoated v2 **all color images/graphic elements that are to**  V Preserve CMYK values for calibrated CMYK color spaces **be printed in color are, in fact, CMYK. If**  Device-Denendent Data: **the images/graphic elements have not been**  Preserve under color removal and black generation **converted to CMYK, the PDF will generate**  When transfer functions are found: Apply  $\vee$ **images as RGB, and they will not separate**  Preserve halftone information **properly.** Show All Settings  $Save As...$  $0K$ Cancel *Proceed to "ADVANCED" button* Help **RFM HI-RESOLUTION - Adobe PDF Settings REF** RFM HI-RESOLUTION **Options General** Allow PostScript file to override Adobe PDF settings **nages STEP 6** ☑ Allow PostScript XObjects Fonts O Convert gradients to smooth shades **Color** Advanced O Convert smooth lines to curves **•Check all boxes as seen in this screen shot.** □ Preserve Level 2 copypage semantics Preserve overprint settings **• Select "Save As" and name the setting** Overprinting default is nonzero overprinting **(i.e. RFM HI-RESOLUTION). Doing so**  Save Adobe PDF settings inside PDF file Save original JPEG images in PDF if possible **will eliminate the need to go through these**  □ Save Portable Job Ticket inside PDF file **steps each time a PDF is made.**Use Prologue.ps and Epilogue.ps Create Job Definition Format (JDF) file Document Structuring Conventions (DSC) **▽** Process DSC comments Log DSC warnings Preserve EPS information from DSC

Show All Settings

Preserve OPI comments

Save As.

Preserve document information from DSC Resize page and center artwork for EPS files

 $\overline{OK}$ 

Cancel

Help

## **STEP 7**

**•With the RFM setting selected, drag the PostScript file into this area of the Acrobat Distiller window.**

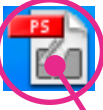

**• As the PDF is generating, watch the bottom window for any font or graphic errors. If no errors appear, the PDF will have been created properly.**

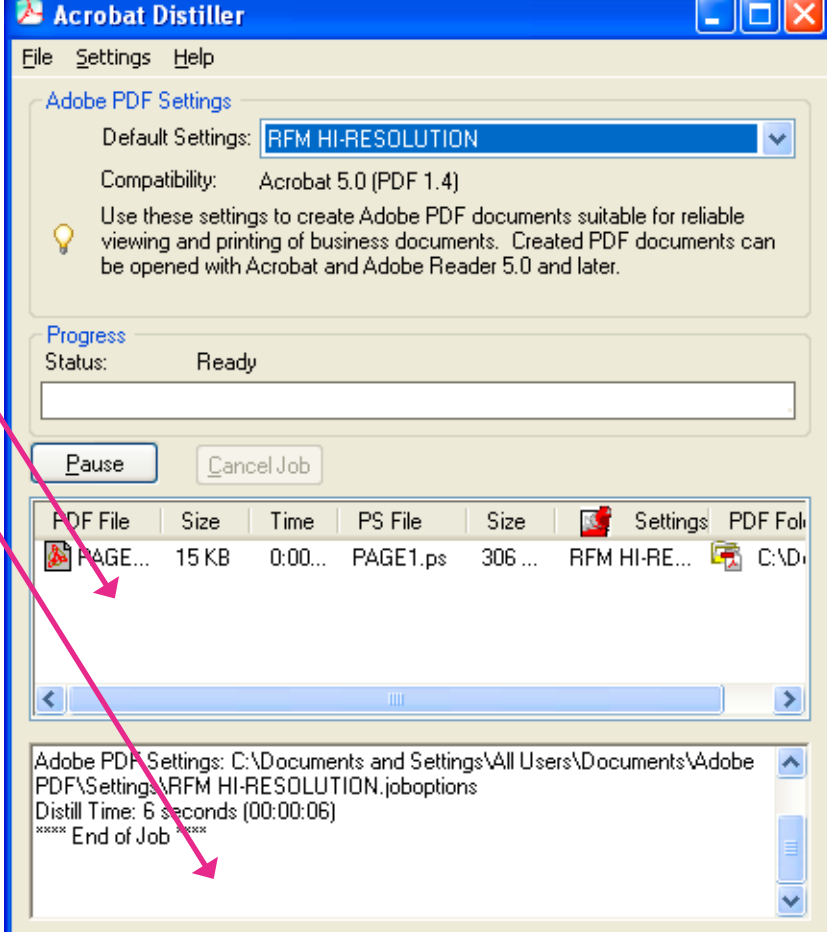